# Come fruire dell'assistenza diretta

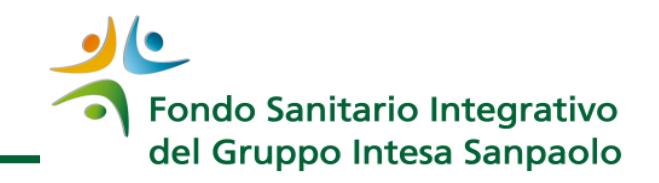

#### **Richiesta autorizzazione**

 Contattare la Centrale Operativa con un preavviso di 24 h lavorative e concordare la prenotazione.

- **800.08.37.78** da rete fissa
- **199.28.48.37** da rete mobile

(Da cellulare aziendale anteporre i codici per le chiamate personali, 9 per Vodafone e 4146 per Tim)

**Sito Internet del Fondo > Area iscritto > Richiesta autorizzazione online**

## **Conferma prenotazione**

 La Centrale Operativa conferma all'assistito il buon esito della prenotazione (tramite telefono / fax / e-mail / sms) e comunica l'eventuale spesa a suo carico.

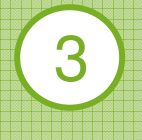

2

1

## **Fruizione prestazione**

 Recarsi presso la struttura sanitaria convenzionata con l'autorizzazione ricevuta dalla Centrale Operativa (tramite telefono / fax / e-mail / sms).

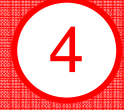

### **Pagamento quota a carico dell'assistito**

 Pagare alla struttura sanitaria convenzionata l'eventuale imposta di bollo, scoperti franchigie e quote differite come comunicato dalla Centrale Operativa in fase di autorizzazione.